## Creating a venues booking:

1. Register your details. Either as a *private hirer* for parties, or an *organisation* for business purposes.

| Complete the New Customer form below and start booking all your<br>favourite venuesonce your registration is verified! |   |               |   |  |
|----------------------------------------------------------------------------------------------------|---|---------------|---|--|
| Registration <b>Type</b>                                                                                               |   |               | B |  |
| Individual                                                                                                    | ~ | Private Hirer | * |  |
|                                                                                                    |   |               |   |  |

- 2. Enter the date on the left-hand side search filter, enter a venue if you know which or leave it blank to browse all.
  - On this page you can click the link to take a virtual tour of the venue.

| Filters                                                                                                    | Showing results - 1 recor | d(s)                                                                                                    |             | Tile View Map View   |
|----------------------------------------------------------------------------------------------------|---------------------------|----------------------------------------------------------------------------------------------------|-------------|----------------------|
| Venue Type<br>Community Venues and Sp 💙                                                                                                    |                           | Sylvania Community Centre<br>Venue with hall and kitchen, suitable for parties / functions<br>and group community activities.                          |             | Partial Availability |
| Activity Type - Yelect Activity Type - Yelect |                           | Take a virtual tour: <u>Sylvania Community Centre</u><br><u>Main Hall</u> - Function / Party Rate: \$52.50 per hour. Hourly<br>Rate: \$30.00 per hour. | EXI         | PLORE VENUE          |
| Search for a Venue or Suburb<br>Sylvania Community Centre                                                                                                    |                           | Childrens' Activities, Christening, Engagement or Wedding, Filming,<br>Fundraling Event/Function, Group Fitness/Dance,                                 | ❤<br>See at | vailability & More 🔽 |
| Date<br>16/11/2022                                                                                                    |                           |                                                                                                    |             |                      |
| Clear All Search More Options                                                                                                    |                           |                                                                                                    |             |                      |

3. Drop down the '*see availability & more*' drop down, to see the daily, weekly and monthly calendar. Black shows already booked out times.

- On this page you can click the '**venue details**' tab to see the venue location on a map. Also to find out *how* many chairs and tables are at each venue, the ceiling heights and the floor plan.

| Filters                                                                                | Showing results - 1 record(s) Tile View Map View                                                                                                    |
|----------------------------------------------------------------------------------------|----------------------------------------------------------------------------------------------------|
| Venue Type<br>Community Venues and Sp ×<br>Activity Type<br>- Select Activity Type - × | Sylvania Community Centre     Partial Availability       Venue with hall and kitchen, suitable for parties / functions<br>and group community activities.     BOOK VENUE       Take a virtual tour: <u>Sylvania Community Centre</u> Main. Hall - Function / Party Rate: \$52.50 per hour. Hourly<br>Rate: \$30.00 per hour.       Childrens' Richtvikes, Christening, Engagement or Wedding, Filming,<br>Fundraing Evert/Purchton, Group Piness/Dance,     Vertical Availability |
| Search for a Venue or Suburb<br>Sylvania Community Centre                              | الله الله الله الله الله الله الله الله                                                                                                    |
| 16/11/2022                                                                             | Daily View   Weekly view   Monthly view                                                                                                    |
| <u>Clear All</u><br>Search                                                             | Sylvania Community Centre Hall Air conditioned Hall with kitchen & servery, suitable for parties/functions and group community activities.                                                                                                    |
|                                                                                        | Wed Nov 16, 2022 My booking ■ Booked Buffer Available Closed ■ Closure                                                                                                    |
| More Options 🔽                                                                         | MALT<br>MALT<br>MALT<br>MALT<br>MALT<br>MALT<br>MALT<br>MALT                                                                                                    |

- 4. Click on '*book venue*' to begin your booking.
  - Fill in the required fields ensuring date, start & finish times are entered correctly.
  - Select 'add booking item' if booking multiple spaces in the same venue. Eg. hall and meeting room.

| 1. Booking Overview To start your booki                        | ing, add a Name for the Booking, choose you  | purpose and login if you are regis | tered                 | Ū |
|----------------------------------------------------------------|----------------------------------------------|------------------------------------|-----------------------|---|
| Booking Name: * (19/150 characters.)                           |                                              | Attendee Numbers: *                | Included Dates        |   |
| Group Fitness Class                                            |                                              | 15                                 | Wednesday 16/11/2022  |   |
| Purpose: *                                                     | Customer:                                    |                                    |                       |   |
| Fitness / Sport Activities                                     | ➤ Customer Test                              |                                    |                       |   |
|                                                                |                                              |                                    |                       |   |
| Additional Information                                         |                                              |                                    |                       |   |
| Additional Information 2. Booking Items Add the items you wish | to book, then choose the duration of your bo | oking.                             |                       | Ū |
|                                                                | to book, then choose the duration of your bo | oking.                             | Create Repeat/Add Dat |   |
| 2. Booking Items Add the items you wish                        | to book, then choose the duration of your bo | oking.<br>To                       | Create Repeat/Add Dat |   |
| 2. Booking <b>Items</b> Add the items you wish                 |                                              |                                    |                       |   |

- 5. Create Repeat / Add Date to create a regular booking.
  - You can select the frequency eg, weekly, fortnightly etc. And end after how many occurrences, or on a particular date.

|                                      |                 | Repeat/Add    |                    |   |   |
|--------------------------------------|-----------------|---------------|--------------------|---|---|
|                                      | Create Repeat   | or            | <u>Add Date(s)</u> |   |   |
| Repeat:                              |                 |               |                    |   |   |
| Weekly                               |                 |               |                    | ~ | - |
| Repeat on:                           | rry: week(s)    |               |                    | - |   |
| Repeat on:                           | Advanced Timing | r 🗆 Fri 🗌 Sat |                    | 2 |   |
| Repeat on:<br>Sun D M<br>End:        | Advanced Timing | r 🗆 Fri 🗆 Sat |                    |   |   |
| Repeat on:<br>Sun M<br>End:<br>After | Advanced Timing | r 🗆 Fri 🗆 Sat |                    |   |   |

6. Overview. Check the booking, and 'bin' any dates from the list you don't want to book.

| 1. Booking <b>Overview</b> To start your booking, add a Name for the Booking, choose yo |   |               | our purpose and login if you are regis | stered                        | Ţ   |
|-----------------------------------------------------------------------------------------|---|---------------|----------------------------------------|-------------------------------|-----|
| Booking Name: * (19/150 characters.)                                                    |   |               | Attendee Numbers: *                    | Included Dates                |     |
| Group Fitness Class                                                                     |   |               | 15                                     | Wednesday 16/11/2022 💼        | - 1 |
|                                                                                         |   |               |                                        | Wednesday 23/11/2022 💼        |     |
| Purpose: *                                                                              |   | Customer:     |                                        | <u>Wednesday 30/11/2022</u> 💼 |     |
| Fitness / Sport Activities                                                              | ~ | Customer Test |                                        | Wednesday 07/12/2022 💼 🛛 👘    |     |
| + Additional Information                                                                |   |               |                                        | <u> </u>                      | *   |

 $2.\ Booking\ Items$  Add the items you wish to book, then choose the duration of your booking.

7. Holiday dates. You may see a pop-up advising you that some of your booked dates are in school holidays, you can tick accept if you are ok, or you can tick to delete dates you don't want.

|                                                                                                    | Holiday Dates               |        |  |  |  |
|----------------------------------------------------------------------------------------------------|-----------------------------|--------|--|--|--|
| The following dates included in your booking fall on holiday dates. Please delete the<br>dates you wish to remove from your booking or click 'Accept' to proceed: |                             |        |  |  |  |
| Date                                                                                                    | Holiday Name                | Delete |  |  |  |
| 21/12/2022                                                                                                    | School Holidays Term 4 2022 |        |  |  |  |
| 28/12/2022                                                                                                    | School Holidays Term 4 2022 |        |  |  |  |
| 04/01/2023                                                                                                    | School Holidays Term 4 2022 |        |  |  |  |
| 11/01/2023                                                                                                    | School Holidays Term 4 2022 |        |  |  |  |
| 18/01/2023                                                                                                    | School Holidays Term 4 2022 |        |  |  |  |
| 25/01/2023                                                                                                    | School Holidays Term 4 2022 |        |  |  |  |
| 12/04/2023                                                                                                    | School Holidays Term 1 2023 |        |  |  |  |
| 19/04/2023                                                                                                    | School Holidays Term 1 2023 |        |  |  |  |
|                                                                                                    | Cancel Accept Holiday Dates |        |  |  |  |
|                                                                                                    | Cancel Accept Holiday Dates |        |  |  |  |

- 8. Click 'Checkout'.
  - You will now see your booking status is *temporary.*

| Booking Details         |           | Booking Status: Temporary 🦊 |
|-------------------------|-----------|-----------------------------|
| Booking <b>Overview</b> |           |                             |
| Venue:                  | Customer: | Pricing Summary             |
| venue.                  | customer. |                             |

9. Scroll down and click 'Complete'.

## Add contacts for booking notifications

If you would like others to be notified about certain updates to this booking, please add those contacts here.

|                        | Add Existing Contact                    | Add Manual Contact            |                                    |
|------------------------|-----------------------------------------|-------------------------------|------------------------------------|
|                        | Delete Modify Pr                        | rint Quote Complete           | -                                  |
| 2. All right reserved. | Sutherland Shire Council 4-20 Eton Stre | eet, Sutherland NSW, 2232, Au | stralia <u>Contact Us Terms of</u> |

10. Check that you agree to the terms & conditions.

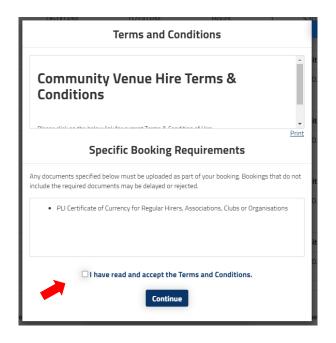

11. Your booking now appears as *tentative*. It now sits with the Venues Team to double check the details and contact you if we need any more information.

## **My Account**

| My Boo      | My Bookings My Details My Transactions |                           |                                |                   |               | Go to M    | y Event Registratio |
|-------------|----------------------------------------|---------------------------|--------------------------------|-------------------|---------------|------------|---------------------|
| My <b>B</b> | My Bookings                            |                           |                                |                   | Outstanding : | \$1,090.00 | Add Payment         |
| Id          | Booking Name                           | Venue                     | Items                          | Next Booking Date | Date Created  | Price      | Status              |
| 42065       | Group Fitness Class                    | Sylvania Community Centre | Sylvania Community Centre Hall | 16/Nov/22         | 25/0ct/22     | \$1,090.00 | Tentative           |

12. You will receive an email to say your booking is confirmed.

| My Boo      | Ay Bookings My Details My Transactions |                           |                                |                   |              | Go to N    | ly Event Registratio |  |
|-------------|----------------------------------------|---------------------------|--------------------------------|-------------------|--------------|------------|----------------------|--|
| My Bookings |                                        |                           |                                |                   | Outstanding  | \$1,090.00 | Add Payment          |  |
| Id          | Booking Name                           | Venue                     | Items                          | Next Booking Date | Date Created | Price      | Status               |  |
| 42065       | <u>Group Fitness Class</u>             | Sylvania Community Centre | Sylvania Community Centre Hall | 16/Nov/22         | 25/0ct/22    | \$1,090.00 | Confirmed            |  |

You can click on the booking name to view the full details, add dates and make payment.